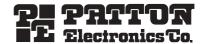

# DiamondLink™ Model 3201 & 3241

# **G.SHDSL Router**

Quick Start Guide

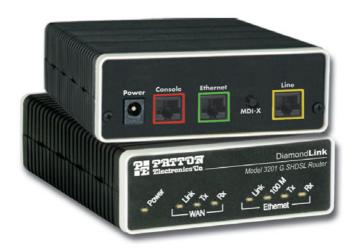

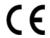

Important — This is a Class A device and is intended for use in a light industrial environment. It is not intended nor approved for use in an industrial or residential environment.

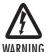

- This device contains no user serviceable parts. The equipment shall be returned to Patton Electronics for repairs, or repaired by qualified service personnel.
- The external power adapter shall be a listed Limited Power Source. The mains outlet that is utilized to power the devise shall be within 10 feet (3 meters) of the device, shall be easily accessible, and protected by a circuit breaker.
- If an AC power adapter is used, ensure that the power cable
  used meets all applicable standards for the country in which it
  is to be installed, and that it is connected to a wall outlet which
  has earth ground.
- Hazardous network voltages are present in WAN ports regardless of whether power to the unit is ON or OFF. To avoid electric shock, use caution when near WAN ports. When detaching the cables, detach the end away from the device first.
  - Do not work on the system or connect or disconnect cables during periods of lightning activity.

# 1.0 Power up the router

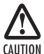

The interconnecting cables shall be acceptable for external use and shall be rated for the proper application with respect to voltage, current, anticipated temperature, flammability, and mechanical serviceability.

Your G.SHDSL router comes with one of the following power supply options:

- External AC adaptor with included power cord
- External DC power supply

# 1.1 Models with external AC adaptor

- 1. Connect female plug of the AC power cord to the AC adaptor provided.
- 2. Connect the barrel-type connector of the AC adaptor to the *Power* connector on the DiamondLink router.
- 3. Insert the male plug of the AC power cord into an AC power outlet (100–240 VAC).

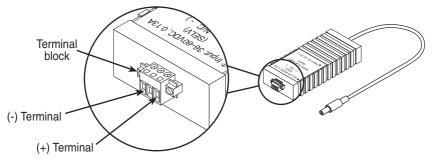

Figure 1. 48VDC power supply

## 1.2 Models with external DC power supply

- Strip insulation 1/4-inch from the electrical wires that will connect the DC power source to the 48VDC power supply terminal block (see figure 1).
- 2. Connect the negative (-) terminal from the power source with to the negative (-) terminal on the power supply.
- Connect the positive (+) terminal from the power source with to the positive (+) terminal on the power supply
- 4. Connect the 48VDC output barrel-type plug to the *Power* connector on the DiamondLink.

### 1.3 Power-up indication

The *Power* LED blinks as the DiamondLink is powering up. When the *Power* LED stops blinking and remains lit, the DiamondLink is ready for you to configure.

# 2.0 Configure the IP address

The DiamondLink is shipped with a factory-configured IP address assigned to the *Ethernet* LAN port (green outline). The address is 192.168.200.10/24. In most cases, you must change the address to be on the same subnet as your PC, as described in the procedures below. If you are not sure which IP address to use for your installation, contact your network administrator.

## 2.1 Connect a PC and log in

1. Using the included combination RS232/Ethernet cable and DB9-RJ45 adapter, connect a PC's serial port to the on the DiamondLink's (red) *Console* port (see figure 2).

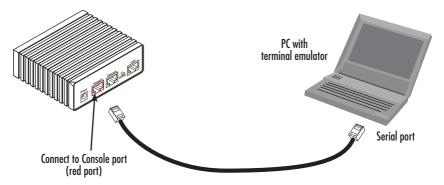

Figure 2. Connecting DiamondLink to the PC's serial port

- 2. Start a HyperTerminal session on the PC using the settings: 9600 bps, 8 data bits, 1 stop bit, no parity, no flow control
- 3. Log in to the DiamondLink using the factory-default login and password:

Login: superuser
Password: superuser
Login successful

# 2.2 Modify the IP address

- 1. Display current IP interface settings for the DiamondLink *Ethernet* LAN port.
  - → ip list interfaces <enter>

| IP Interfaces: |      |                |          |                    |
|----------------|------|----------------|----------|--------------------|
| ID             | Name | IP Address     | DHCP     | Transport          |
|                |      |                |          |                    |
| 1              | ip1  | 192.168.200.10 | disabled | <bri>dge&gt;</bri> |

- Modify the IP address for the LAN port according to your network requirements.
  - → ip set interface ip1 ipaddress 10.10.10.5 255.255.255.0

Note The above IP address (10.10.10.5/24) is only an example. You must choose an IP address on the same subnet as your PC.

- Verify the new address is correct and save it in system boot memory.
  - → ip list interfaces <enter>
  - → system config save <enter>

\_

### 3.0 Connect to the local IP network

Now you can connect the DiamondLink to your local IP network and complete the remaining configuration from your PC using a standard web browser.

Connect the DiamondLink's (green) Ethernet port to the same Ethernet segment as your PC (see figure 3). Press the MDI-X switch until the Ethernet Link LED turns on.

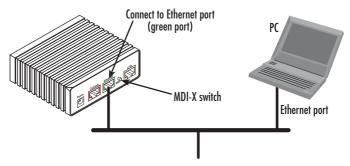

Figure 3. Connecting the DiamondLink to the local IP network

You can check the network connection with the ping command. For example, you would ping 10.10.10.5 from your PC.

# 4.0 Log onto the web management interface

You will now access the web management Graphical User Interface (GUI) to configure the DiamondLink using a standard web browser (such as Internet Explorer or Netscape browser).

- 1. At your PC, open a web browser and enter the IP address you assigned to the DiamondLink's Ethernet LAN port in step 2 of section 2.2 "Modify the IP address" on page 4.
- 2. Log in to the web management home page using the username superuser and the password superuser.

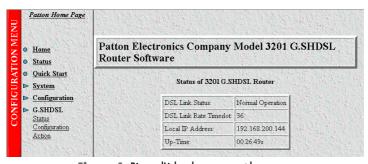

Figure 4. DiamondLink web management home page

# 5.0 Connect the G.SHDSL port

- Obtain single-twisted-pair cable with an RJ-11 plug connector at each end.
- Plug one end of the cable into the RJ-11socket (yellow colored port labeled LINE) on the DiamondLink Router.
- 3. Plug the other end of the cable into the RJ-11 wall socket that provides your G.SHDSL service.
- 4. When a DSL link is established, the front panel WAN Link LED will turn on.

## **6.0** Additional Information

Refer to the *DiamondLink User Manual* located on the CD-ROM shipped with your Model 3201 or 3241 and available online at www.patton.com/manuals for detailed information about:

- · Installing, configuring, operating, and troubleshooting,
- Warranty, trademark, & compliance

# A.O Customer and Technical Support

Toll-Free VoIP support: call sip:support@patton.com with a VoIP SIP phone

Online support: www.patton.com

E-mail support: support@patton.com — answered within 1 business day

Telephone support:

- Standard: +1 (301) 975-1007 (USA), Monday—Friday: 8:00 am to 5:00 pm EST (1300 to 2200 UTC/GMT)
- Alternate: +41 (0)31 985 25 55 (Switzerland), Monday—Friday: 8:00 am to 5:00 pm CET (0900 to 1800 UTC/GMT)

Fax: +1 (253) 663-5693 (USA) or +41 (0)31 985 25 26 (Switzerland)

# **B.O Compliance Information**

### **B.1** Compliance

#### EMC:

- FCC Part 15. Class A
- EN55022, Class A
- EN55024

#### Safety:

- UL 60950-1/CSA C22.2 NO. 60950-1
- IEC/EN60950-1
- AS/NZS 60950-1

#### **PSTN Regulatory:**

- FCC Part 68
- CS-03
- AS/ACIF S043:2003

#### **B.2 FCC Part 68 (ACTA) Statement**

This equipment complies with Part 68 of FCC rules and the requirements adopted by ACTA. On the bottom side of this equipment is a label that contains — among other information — a product identifier in the format *US:*AAAEQ##TXXXX. If requested, this number must be provided to the telephone company.

The method used to connect this equipment to the premises wiring and telephone network must comply with the applicable FCC Part 68 rules and requirements adopted by the ACTA.

If this equipment causes harm to the telephone network, the telephone company will notify you in advance that temporary discontinuance of service may be required. But if advance notice isn't practical, the telephone company will notify the customer as soon as possible. Also, you will be advised of your right to file a complaint with the FCC if you believe it is necessary.

The telephone company may make changes in its facilities, equipment, operations or procedures that could affect the operation of the equipment. If this happens the telephone company will provide advance notice in order for you to make necessary modifications to maintain uninterrupted service.

If trouble is experienced with this equipment, for repair or warranty information, please contact our company. If the equipment is causing harm to the telephone network, the telephone company may request that you disconnect the equipment until the problem is resolved.

Connection to party line service is subject to state tariffs. Contact the state public utility commission, public service commission or corporation commission for information.

## 2.3 Industry Canada Notice

This equipment meets the applicable Industry Canada Terminal Equipment Technical Specifications. This is confirmed by the registration number. The abbreviation, IC, before the registration number signifies that registration was performed based on a Declaration of Conformity indicating that Industry Canada technical specifications were met. It does not imply that Industry Canada approved the equipment.

This Declaration of Conformity means that the equipment meets certain telecommunications network protective, operational and safety requirements. The Department does not guarantee the equipment will operate to the user's satisfaction. Before installing this equipment, users should ensure that it is permissible to be connected to the facilities of the local telecommunications company. The equipment must also be installed using an acceptable method of connection. In some cases, the company's inside wiring associated with a single line individual service may be extended by means of a certified connector assembly (telephone extension cord). The customer should be aware that compliance with the above condition may not prevent degradation of service in some situations. Repairs to some certified equipment should be made by an authorized maintenance facility designated by the supplier. Any repairs or alterations made by the user to this equipment, or equipment malfunctions, may give the telecommunications company cause to request the user to disconnect the equipment. Users should ensure for their own protection that the ground connections of the power utility, telephone lines and internal metallic water pipe system, are connected together. This protection may be particularly important in rural areas.

#### **B.4** Radio and TV Interference (FCC Part 15)

This equipment generates and uses radio frequency energy, and if not installed and used properly — that is, in strict accordance with the manufacturer's instructions — may cause interference to radio and television reception. This equipment has been tested and found to comply with the limits for a Class A computing device in accordance with the specifications in Subpart B of Part 15 of FCC rules, which are designed to provide reasonable protection from such interference in a commercial installation. However, there is no guarantee that interference will not occur in a particular installation. If the equipment causes interference to radio or television reception, which can be determined by disconnecting the cables, try to correct the interference by one or more of the following measures: moving the computing equipment away from the receiver, re-orienting the receiving antenna, and/or plugging the receiving equipment into a different AC outlet (such that the computing equipment and receiver are on different branches).

# **B.5 EC Declaration of Conformity**

Product Description: DiamondLink™ Models 3201 & 3241

We certify that the apparatus identified above conforms to the requirements of Council Directive 1999/5/EC on the approximation of the laws of the member states relating to Radio and Telecommunication Terminal Equipment and the mutual recognition of their conformity.

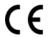

The safety advises in the documentation accompanying the products shall be obeyed. The conformity to the above directive is indicated by the CE sign on the device.

The signed Declaration of Conformity can be downloaded from www.patton.com/certifications/.

# **B.6 Authorized European Representative**

D R M Green

**European Compliance Services Limited.** 

Avalon House, Marcham Road

Abingdon,

Oxon OX14 1UD, UK

#### **Copyright statement**

Copyright © 2008, Patton Electronics Company. All rights reserved.

The information in this document is subject to change without notice. Patton Electronics assumes no liability for errors that may appear in this document.

#### **Trademarks statement**

The term *DiamondLink* is a trademark of Patton Electronics Company. All other trademarks presented in this document are the property of their respective owners.

# Warranty, Trademark, & Compliance Information

For warranty, trademark and compliance information, refer to the *DiamondLink 3201 & 3241 User Manual* located on the CD-ROM that came with your router or available online at www.patton.com.

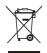

In accordance with the requirements of council directive 2002/96/EC on Waste of Electrical and Electronic Equipment (WEEE), ensure that at end-of-life you separate this product from other waste and scrap and deliver to the WEEE collection system in your country for recycling.